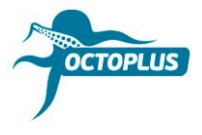

# **Невдала активація: поширені помилки**

Помилка 1: Activation String checking Failed! Please contact Your Reseller

**Ви купили активацію і до цього її не використовували**

Оновіть вашу смарт-карту за допомогою Updater.exe

Цей файл знаходиться в папці, де встановлено відповідне ПЗ Octoplus. **Приклад:** Активація Octoplus Samsung → Папка з ПЗ Octoplus Samsung

➤ Оновіть, поставивши галочку ☑ для опції "I have an activation string".

**Важливо!** Не набирайте код вручну! Просто скопіюйте (Ctrl+C) і вставте (Ctrl+V). Якщо ви ввели код активації правильно, але активація пройшла невдало, повідомте про проблему, надіславши на пошту **[techsupport@gsmserver.ua](mailto:techsupport@gsmserver.ua)** номер вашого замовлення і серійний номер бокса/донгла.

## **Ви вже використовували цю активацію на вашому боксі до цього**

Перевірте, чи відображається ваша смарт-карта в диспетчері пристроїв Windows.

#### **Смарт-карта відображається:**

➤ Оновіть смарт-карту, прибравши галочку для опції ☐ "I have an activation string".

#### **Смарт-карта не відображається:**

➤ Надішліть запит на пошту **[techsupport@gsmserver.ua](mailto:techsupport@gsmserver.ua)**, щоб отримати інструкції.

Помилка 2: The product is not activated on the current card

### **У вас новий бокс/донгл і ви не користувались ним до цього**

Перевірте, чи відображається ваша смарт-карта в диспетчері пристроїв Windows. Якщо ви бачите вашу смарт-карту в диспетчері пристроїв, спробуйте оновити її прошивку за допомогою Updater.exe.

Цей файл знаходиться в папці, де встановлено відповідне ПЗ Octoplus. **Приклад:** Активація Octoplus Samsung → Папка з ПЗ Octoplus Samsung

 $\triangleright$  Оновіть смарт-карту, прибравши галочку для опції  $\square$  "I have an activation string".

Якщо це не допомогло, повідомте про проблему, надіславши на пошту **[techsupport@gsmserver.ua](mailto:techsupport@gsmserver.ua)** номер вашого замовлення і серійний номер бокса/донгла.

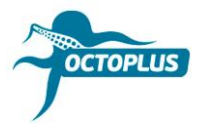

# **Ви вже використовували ваш бокс/донгл до цього**

Перевстановіть драйвери та оновіть прошивку смарт-карти за допомогою Update.exe

➤ Оновіть смарт-карту, прибравши галочку для опції ☐ "I have an activation string".

Якщо це не допомогло, повідомте про проблему, надіславши на пошту **[techsupport@gsmserver.ua](mailto:techsupport@gsmserver.ua)** номер вашого замовлення, серійний номер бокса/донгла, а також скріншот, на якому видно, як саме ваша смарт-карта відображається в диспетчері пристроїв.